### <span id="page-0-0"></span>**INTRODUCTION**

## **Style (continued)**

Now that you have learned some basic formatting commands, we can move in to more advanced lessons involving multiple commands on the same information. I will also introduce you to some more style commands and finally give you pointers on how your style should also be reflected in your links.

#### **The Assignment**

At the end of this assignment you should be able to...

- **INTRODUCTION**
- (1) [Use style commands together](#page-0-0)
- (2) [Explore the](#page-2-0) **<font>** command
- (3) [Returning back to your page one](#page-5-0)

#### **(1) Use Style Commands Together**

As you learned in the previous assignment, you can affect how information looks by placing certain HTML commands before (turn on) and after (turn off) the information. HTML also allows you to use more than one style at a time. For instance, let's say you wanted the title of a book in italics; you could use the following:

**CODE** My book is titled  $\leq i$  The World Of Snort Blasters $\leq$ / $i$  and I like it very much.

Result My book is titled *The World Of Snort Blasters* and I like it very much.

This works fine, but in the above sentence I really want the reader to notice the title. So I would like it to be italicized and bolded. To accomplish this, I simply place the BOLD command and the ITALICS command in front of the information and end both the BOLD and ITALICS commands afterwards. So my new code would look like:

**CODE** My book is titled *i>*  $\leq$  **The World Of Snort Blasters**  $\leq$  **The World Of Snort Blasters** and I like it very much.

Result My book is titled *The World Of Snort Blasters* and I like it very much.

優

reverse order of how you started them. For example, if I wanted to have some information bolded, italicized and superscript I would first put the *<b><i>cb<i>-<b><i>cfcfffffff***<sub><b>***f***</sub>***<i>f***<sub></sub>***f***<sub><b>***f***</sub>***<i>f***<sub></sub>***f***<sub><b>***f***<sup>***f***</sup></del>***<b><i>f<i>f*<sub>*f***<sup>***f***</sup>***<i>f***</del>***<i>f<i>f<i>f***<sub>***f***</sub>***<i>f***<sub>***f***</sub>***<i>f***<sub>***f***</sub>***<i>f***<sub>***f***</sub>***<i>f***<sub>***f***</sub>***<i>f***<sub>***f***</sub>***<i>*</sub></sub></sub></sub> would put the ending commands in reverse order like **</sup></i></b>**.

There is actually a good reason for this. Using this type of organization will help you better control and understand what your code is doing when you look at it later. An analogy of this could be painting a statue. When painting a statue you could first paint on a base coat, then a dull color and finally a bright gold color. If you wanted the statue to getback to its original state, you would first remove the gold color, then the dull color and finally the base coat (working in reverse order).

Though HTML will allow you to be unorganized and end commands in any order you want, learning to be organized in the beginning will save you headaches later when your pages become large with 100's of commands.

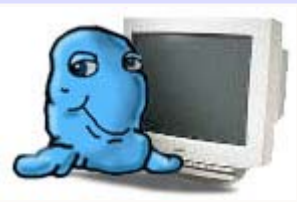

hould

After you have the title placed in the two proper places, I want the title the viewer sees to be BOLDED as well as ITALICIZED (look above for using multiple commands).

Now type some more detailed information about your animal. At least two paragraphs should be used so I can see your use of spacing (remember blank lines, etc..). I also want you to have a small list of characteristics about your animal. Each characteristic should be listed on its own line. For example:

> Has A Blue Belly Can Snort Can hide very quickly Lives In Among Us

<span id="page-2-0"></span>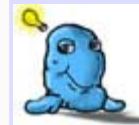

TIP! The **<p>** command. This command is used to perform two **<br>** commands in a row. It stands for **paragraph** and is useful when you want to have a blank line but want to shorten your typing. If you wanted four blanks lines you

could put two  $\leq p>\simeq$ 's in a row (etc..).

Try using the  $\leq p$  command on your page in places where you were going to type <br><br>.

Click Here to view my page two.

# **(2) Explore The <font> Command**

You have now learned most of the information style commands (congratulations). We now move on to one of the most used and flexible, the **<font>** command. The **<font>** command will allow you to change the following attributes of your text:

- $\circ$  color
- o font (i.e. Times New Roman, Arial, etc..)
- o size

There are a few other attributes the **<font>** command allows you to change, but those are for advanced programming (intermediate HTML?). This command does have an ending command of **</font>**.

Here are some examples of what you can do with the **<font>** command, the first example is the information without ANY enhancements:

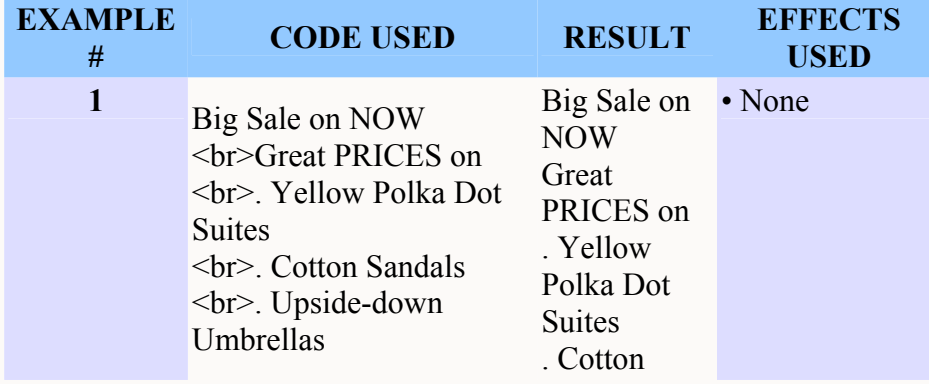

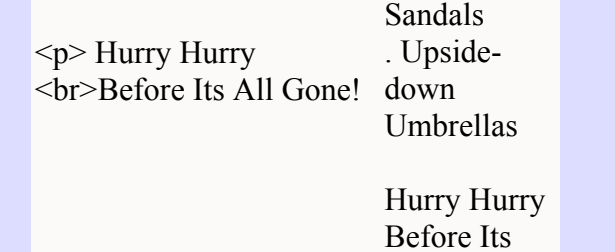

Notice how in the above example with no enhancements that it doesn't grab your attention. The words HURRY HURRY and the items all look the same.

All Gone!

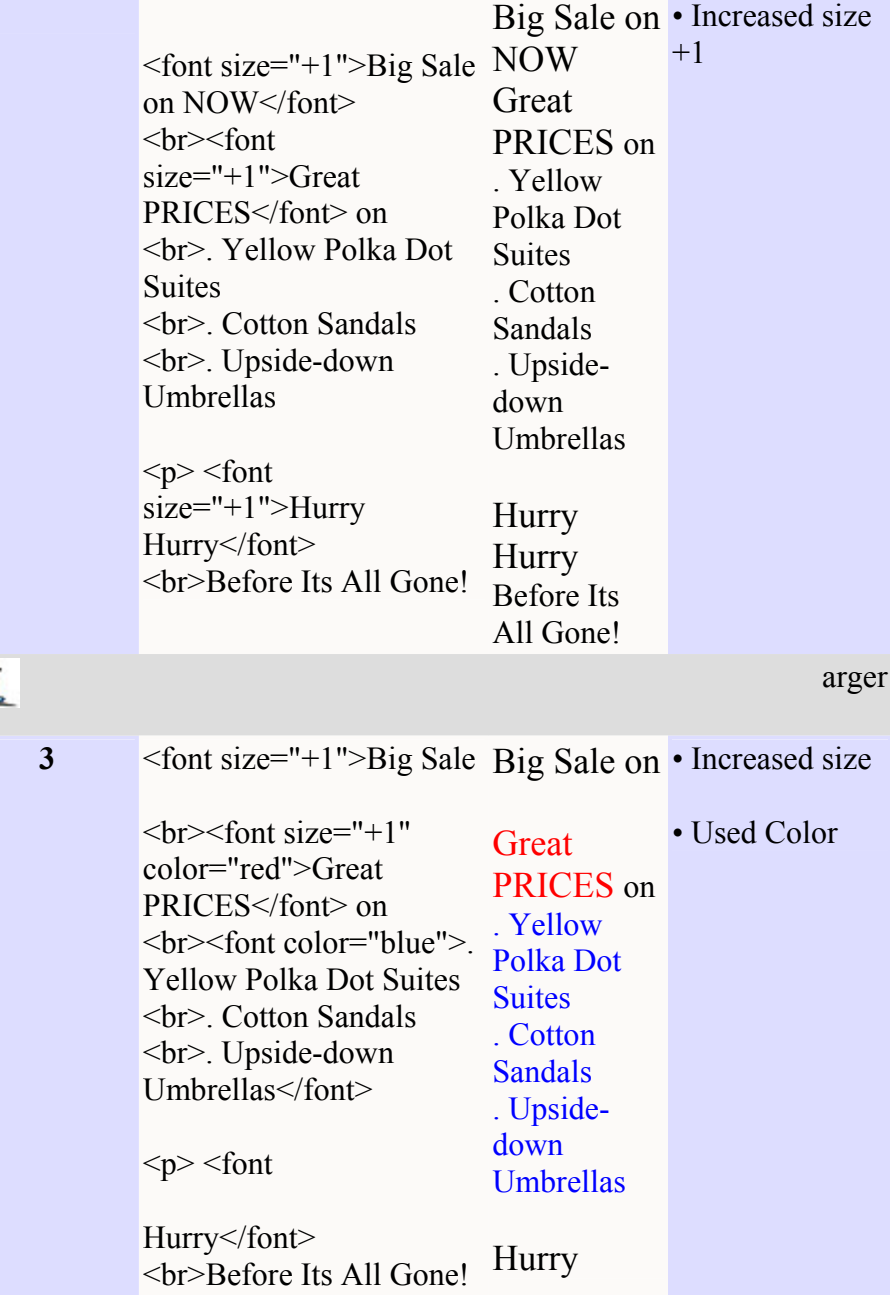

C

**Hurry** Before Its All Gone!

By making the GREAT PRICES red, we really emphasize the mon see w reason for the ad (and not to mention the viewers desire to save wer

Have you noticed the **"**'s (quotes) around the **+1**, **blue** and **red**? When you give a value to a command you should get in the habit of

without them sometimes, it is better to do code correctly from the beginning.

The **+1** in th e above examples is telling the browser to increase the size of the text one greater than the current size. Depending on the browser

also shrink the text by placing **-1**. And again, depending on the browser and its version number, you can shrink text down to **-7**.

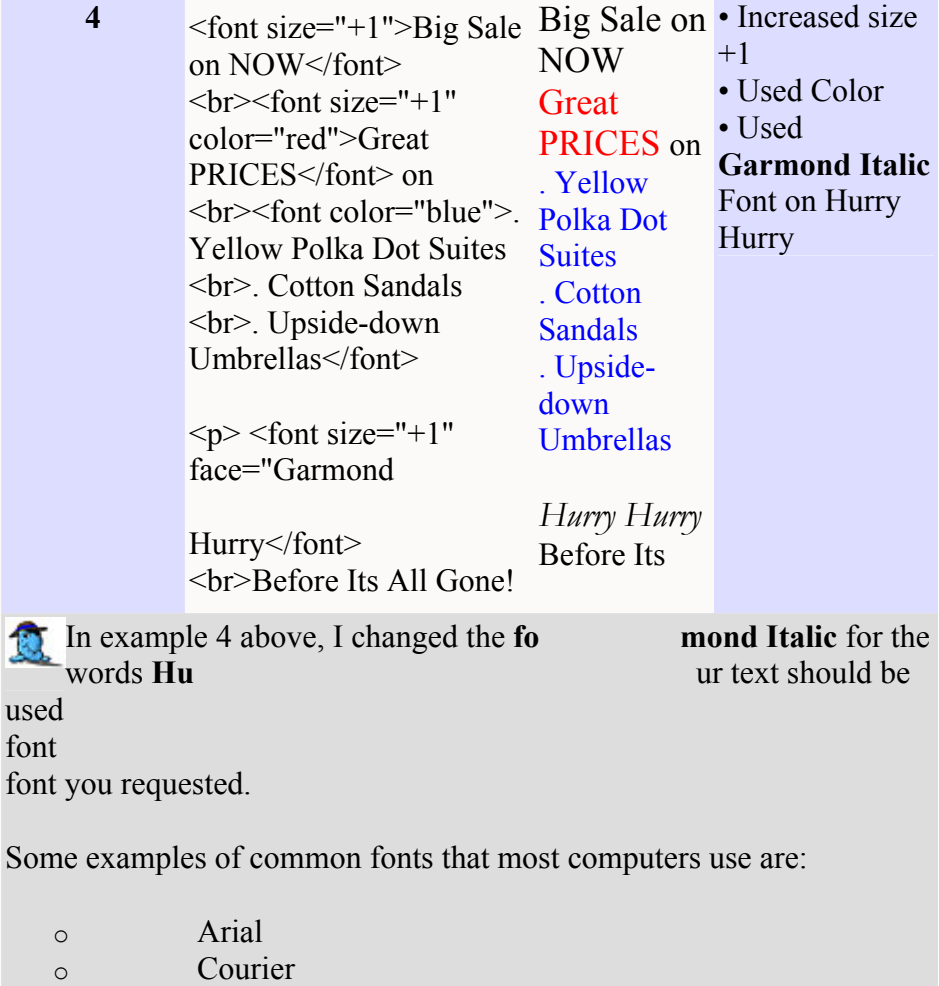

<span id="page-5-0"></span>Let's compare the original ad to the last example and see how taking the time to enhance the look of the information really

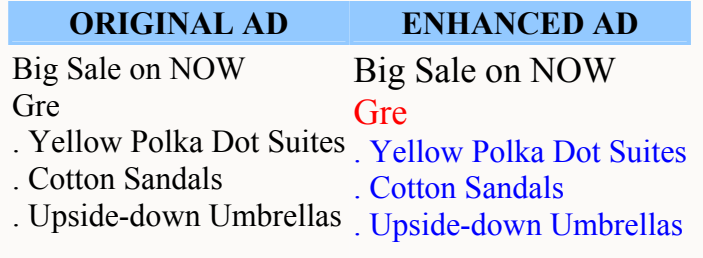

Hurry Hurry Before Its All Gone! *Hurry Hurry*  Before Its All Gone!

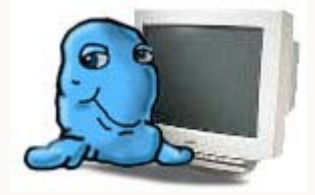

d.

Click Here to view m

## **(3) Returning Back To Your Page One**

Now that you have provided more detail to the viewer and

have a link for the user to get back to our **page one**.

At the top and bottom of your **page two** you should giv e the viewer the opportunity to return to your

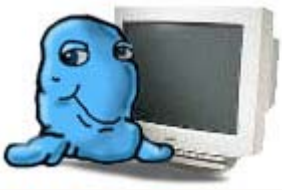

on your **page two** that links to **page one** and has the title of **My Animal's** 

l look like the following (except **Dav e** will

be replaced by your

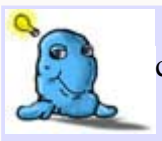

e internet address in the **<a href="...">** command, I gave you the FULL internet address:

e procedure of using the full internet address is